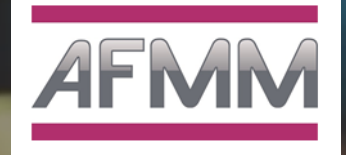

# obile

#### la confiance digitale

21 janvier 2020

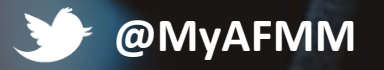

#mobileID #laconfiancedigitale

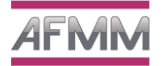

# Introduction

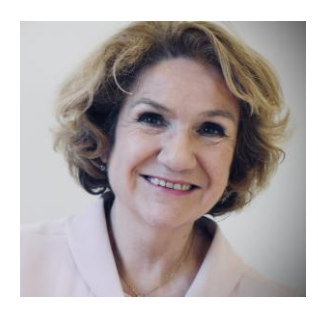

## **Natalie JOUEN ARZUR** Déléguée Générale, AFMM

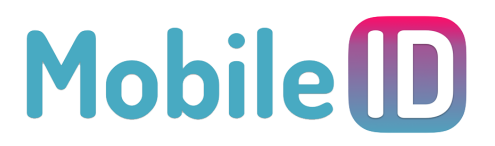

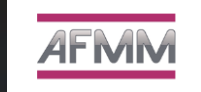

# **AGENDA**

**Conversation - Les irritants des parcours mobile** Sonia Ouaksel – Contentsquare Jérôme Bouteiller – Ecran Mobile

#### **Table Ronde - A la découverte de Mobile ID**

Renan Abgrall – Bouygues Telecom Vincent Diego – SFR Amelia Newson-Davis – Orange

> **Animation** Jérôme Bouteiller

**Présentation de l'offre**  Wided Zernenou – Bouygues Telecom

**Q&R**

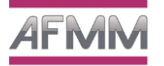

# **Les irritants des parcours mobile**

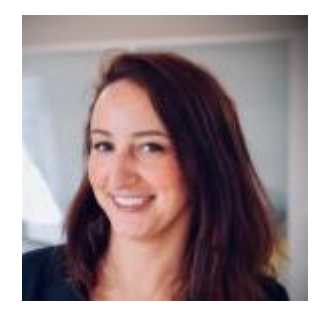

### **Sonia Ouaksel Contentsquare**

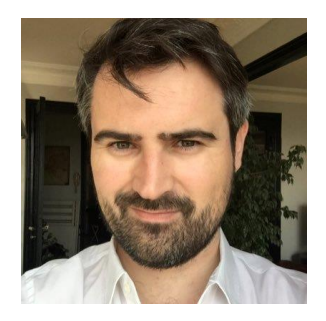

### **Jérôme Bouteiller** Ecran Mobile

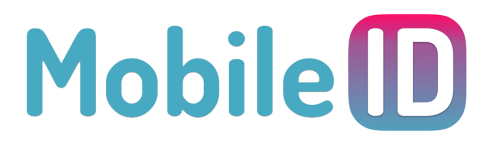

#### Seuls 3,3% des internautes consultant un site web réalisent une transaction **AFMM**

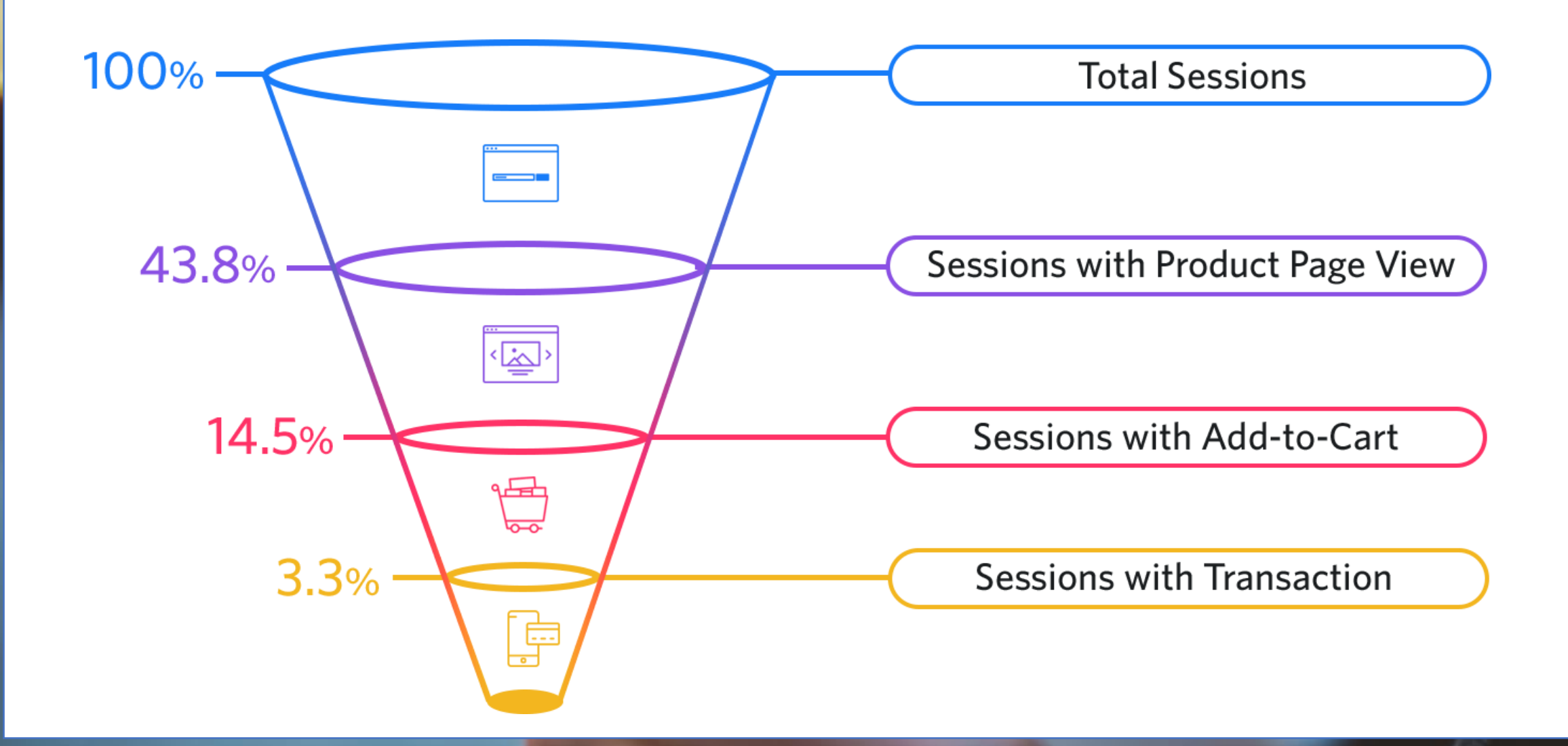

https://www.smartinsights.com/ecommerce/ecommerce-analytics/ecommerce-conversion-rates/

3

![](_page_5_Picture_0.jpeg)

#### Le mobile représente désormais près de la moitié des transactions

![](_page_5_Figure_2.jpeg)

https://www.smartinsights.com/ecommerce/ecommerce-analytics/ecommerce-conversion-rates/

![](_page_6_Picture_0.jpeg)

### mais les taux de conversion restent 2 à 3 fois inférieurs au desktop

#### **Conversion Rate by Device**

![](_page_6_Picture_27.jpeg)

https://www.smartinsights.com/ecommerce/ecommerce-analytics/ecommerce-conversion-rates/

![](_page_7_Picture_0.jpeg)

#### The m-commerce 'gap' (and what's causing it)

Mobile retailers have not fully capitalised on mobile share of consumer time, with a gap between share of minutes and dollar spend. Four of the top five reasons cited by consumers involve basic usability difficulties

![](_page_7_Figure_4.jpeg)

https://www.smartinsights.com/ecommerce/ecommerce-analytics/ecommerce-conversion-rates/

# **Frein #1: temps de chargement**

![](_page_8_Picture_1.jpeg)

![](_page_8_Picture_80.jpeg)

# **Frein #2: ergonomie**

![](_page_9_Picture_1.jpeg)

![](_page_9_Picture_2.jpeg)

Selon le baromètre Personae User Lab, voici les 5 principales manières d'utiliser son smartphone. Le mode paysage est très peu utilisé. 43% des m o b in a utes nel'utilisent d'ailleurs jamais.

# Frein #3: paiement

![](_page_10_Picture_1.jpeg)

#### Astuce #1 Réassurance

![](_page_10_Picture_17.jpeg)

#### **Astuce #2** Placehoder

![](_page_10_Picture_18.jpeg)

# Frein #4: panier

![](_page_11_Figure_1.jpeg)

#### **ATTEINTE PANIER** SUIVIE DE L'ACHAT SUR MOBILE VS SUIVIE D'ACHAT SUR DESKTOP

**Desktop** 

**Mobile** 

![](_page_11_Picture_5.jpeg)

Taux de conversion Taux de conversion **VS** 32.2% 16.8%

# Frein #5: inscription/identification

![](_page_12_Picture_37.jpeg)

Skip

![](_page_12_Picture_38.jpeg)

![](_page_12_Picture_3.jpeg)

Asking for age reduces conversion rate by 3%.

![](_page_12_Picture_5.jpeg)

Asking for a telephone number (or implying user would be called) causes a 5% dip.

![](_page_12_Picture_7.jpeg)

Asking for city and state reduces rate by 2%.

![](_page_12_Picture_9.jpeg)

Asking for street address reduces rate by 4%.

![](_page_12_Picture_39.jpeg)

# La réassurance : facteur clé de conversion ?

![](_page_13_Picture_1.jpeg)

La popin pour éviter la<br>frustration d'éléments non cliquables, sans pour autant devoir revenir en arrière par la suite

![](_page_14_Picture_1.jpeg)

La popin pour éviter la frustration d'éléments non cliquables, sans pour autant devoir revenir en arrière par la suite

Ihre Vorteile wenn Sie bei uns Ihre Kreuzfahrt buchen

 $\bullet$  000

↘

く

![](_page_15_Picture_2.jpeg)

Vielfach ausgezeichnet

![](_page_15_Picture_4.jpeg)

Top Kundenbewertung

![](_page_15_Picture_6.jpeg)

Höchste Standards für Ihre Sicherheit

L'utilisateur est informé sur la gratuité de<br>l'envoi et les retours.

 $\equiv$  asos  $Q \quad Q$  $\circ$  $\bullet$ 

**FREE\* STANDARD SHIPPING** Faster delivery options available to most countries More info

**FREE & EASY RETURNS**  $\leftarrow$ Fully tracked, return within 45 days of delivery More info

![](_page_16_Picture_47.jpeg)

#### **WE ACCEPT:**

![](_page_16_Picture_6.jpeg)

Got a discount code? Add it in the next step.

L'utilisateur est informé sur la gratuité des retours, la sécurisation du checkout et de ses données

![](_page_17_Figure_1.jpeg)

Mise en avant des éléments de reassurance dès la page produit

![](_page_18_Picture_1.jpeg)

Pour aller plus loin: mise à jour des informations (délai, prix de la livraison) en fonction des données utilisateur

#### Samsung 55" Smart UHD TV (UN55NU6900)  $\frac{1}{2}$ Ship it \$379.99 Sale Deliver to 02127 Ship it Edit zip code Get it by Mon, Aug 26 with free standard shipping **ff Registry/List** Help us improve this page **About this item Shipping & Returns Details** Q&A (18) **Highlights** • 55in smart TV is a great moderatelysized home screen • Understated design will fit effortlessly into any home • UHD picture quality lets you see things like never

before Your favorite films will look better than ever on the 55inch Samsung Smart 4K UHD TV. PurColor technology and Motion Rate 120 enhance the UHD screen. producing a wider spectrum of colors and a bright, clear and realistic picture. Whether it's binge watching

**All Contracts** the contract of the contract of the contract of

![](_page_20_Picture_0.jpeg)

## **Table Ronde – A la découverte de Mobile ID**

![](_page_20_Picture_2.jpeg)

## **Renan Abgrall** Bouygues Telecom

![](_page_20_Picture_4.jpeg)

## **Amelia Newson-Davis Orange**

![](_page_20_Picture_6.jpeg)

## **Vincent Diego** SFR

![](_page_20_Picture_8.jpeg)

![](_page_21_Picture_0.jpeg)

![](_page_21_Picture_1.jpeg)

la confiance digitale

Mise à disposition des données des opérateurs mobile pour fiabiliser et fluidifier les parcours des services en ligne

## **Contexte d'utilisation**

![](_page_22_Picture_1.jpeg)

Sur sites web desktop ou mobile & App Prérequis : disposer de son

![](_page_22_Picture_3.jpeg)

téléphone mobile

![](_page_22_Picture_5.jpeg)

Applicable pour les abonnés mobile (Exclusion des offres Entreprise et des offres Prépayés)

![](_page_23_Picture_0.jpeg)

# Avec Mobile<sup>10</sup>

Simplifier et fiabiliser les parcours clients pour mieux transformer

![](_page_23_Picture_3.jpeg)

## **Form ID**

Remplir automatiquement un formulaire en ligne

## **Home Verify**

Obtenir instantanément un document opérateur à des fins de justificatif de domicile

## **Match ID**

Contrôler la cohérence des données personnelles fournis par un utilisateur

## **Sim Verify**

Gérer le risque lié aux fraudes à la carte SIM (SIM swap)

# **Mobile<sup>D</sup>**

limite la fraude à l'identité,

optimise la création de comptes en ligne,

fiabilise l'identification des utilisateurs grâce à leur données opérateur.

![](_page_23_Figure_16.jpeg)

## **Les secteurs d'activité concernés**

![](_page_24_Figure_1.jpeg)

![](_page_25_Picture_0.jpeg)

Récupération automatique des données d'identification déclarées auprès de son opérateur pour pré-remplir un formulaire d'inscription en ligne.

#### Parcours client sur un terminal mobile

![](_page_26_Picture_24.jpeg)

#### Etape 1. L'utilisateur s'inscrit

L'utilisateur a la possibilité de remplir un formulaire automatiquement via un bouton avec les données hébergées chez son opérateur.

Mobile ID

 $\sum_{\text{bouyques}}$ 

SFR

#### Parcours client sur un terminal mobile

![](_page_27_Picture_2.jpeg)

#### Authentification

![](_page_27_Picture_4.jpeg)

Si le client est connecté en Wifi.

Il reçoit un SMS avec un code d'identification qu'il doit renseigner pour être authentifié.

S'il est connecté en 3G/4G sur son mobile.

L'utilisateur est automatiquement authentifié sur le réseau opérateur.

### Parcours client sur un terminal mobile

![](_page_28_Picture_2.jpeg)

#### Logo Opérateur Vérification d'identité

L'utilisateur est redirigé vers une page de consentement hébergée chez son opérateur.

Une prévisualisation des données lui permet de contrôler les informations avant le transfert

Il donne son consentement en cliquant sur le bouton « J'accepte ».

#### Parcours client sur un terminal mobile

![](_page_29_Picture_25.jpeg)

#### Etape 3. C'est terminé !

Le formulaire est prérempli avec les données hébergées chez l'opérateur de l'utilisateur.

Il a la possibilité de modifier/ajouter certaines informations.

![](_page_30_Picture_0.jpeg)

Récupération automatique des données d'identification déclarées auprès de son opérateur pour pré-remplir un formulaire d'inscription en ligne.

![](_page_30_Picture_69.jpeg)

![](_page_31_Picture_0.jpeg)

Transmission automatique d'un document fourni par l'opérateur mobile justifiant le domicile d'un titulaire de contrat chez l'opérateur.

![](_page_32_Picture_0.jpeg)

#### Justificatif = Attestation d'abonnement ou Facture opérateur

En utilisant son numéro de son téléphone mobile le client peut transmettre directement un document en guise d'attestation de domicile au service en ligne qui le propose.

Il s'agit de la facture de téléphone (sans le détail), ou d'une attestation d'abonnement. Le document au format .pdf est datée et estampillé par l'opérateur (cachet électronique).

![](_page_32_Figure_4.jpeg)

![](_page_32_Picture_5.jpeg)

#### Parcours client sur un terminal mobile

![](_page_33_Picture_2.jpeg)

![](_page_33_Picture_3.jpeg)

#### Etape 1. L'utilisateur s'inscrit

Après avoir téléchargé l'application bancaire, l'utilisateur remplit un formulaire d'ouverture de compte en ligne.

#### Parcours client sur un terminal mobile

![](_page_34_Picture_2.jpeg)

#### Etape 2. Demande de pièces justificatives

Afin de vérifier l'identité de l'utilisateur, la banque demande à l'utilisateur de scanner quelques documents.

L'utilisateur clique sur Justificatif de domicile.

#### Parcours client sur un terminal mobile

![](_page_35_Figure_2.jpeg)

#### Etape 3. Choix de l'option du scan

Si l'utilisateur est éligible au service, il a le choix entre uploader un document, le prendre en photo ou faire appel à l'option opérateur.

Il opte pour le justificatif de son opérateur.

Mobile ID

 $\sum_{\text{bouyques}}$ 

SFR

#### Parcours client sur un terminal mobile

![](_page_36_Picture_2.jpeg)

#### Authentification

![](_page_36_Picture_4.jpeg)

Si le client est connecté en Wifi.

Il reçoit un SMS avec un code d'identification qu'il doit renseigner pour être authentifié.

S'il est connecté en 3G/4G sur son mobile.

L'utilisateur est automatiquement authentifié sur le réseau opérateur.

#### Parcours client sur un terminal mobile

![](_page_37_Picture_2.jpeg)

#### Etape 4. Consentement

L'utilisateur est redirigé vers une page de consentement hébergée chez son opérateur.

Une prévisualisation des données lui permet de contrôler les informations avant le transfert

Il donne son consentement en cliquant sur le bouton « J'accepte ».

#### Parcours client sur un terminal mobile

 $-401245$ 

![](_page_38_Picture_2.jpeg)

#### Etape 5. C'est terminé !

L'utilisateur peut visualiser et contrôler le document avant de le transmettre au service en ligne.

![](_page_39_Picture_0.jpeg)

Transmission automatique d'un document fourni par l'opérateur mobile justifiant le domicile d'un titulaire de contrat chez l'opérateur.

![](_page_39_Picture_64.jpeg)

![](_page_39_Picture_3.jpeg)

![](_page_40_Picture_0.jpeg)

![](_page_40_Picture_1.jpeg)

# **Match ID**

Comparaison des données d'identification

avec celles hébergées chez l'opérateur. Transmission d'un score par donnée pour mesurer de la qualité des informations fournies par un client ou prospect.

#### **Match ID**

#### Parcours client sur un terminal mobile

![](_page_41_Picture_66.jpeg)

#### Un parcours en 4 étapes :

**Etape 1**. Début de parcours chez le Service en ligne

**Etape 2 (optionnelle).** Authentification en cas de connexion Wifi.

**Etape 3.** Recueil du Consentement client et prévisualisation des données pour contrôle avant transmission.

**Etape 4.** Suite est fin du parcours chez le service en ligne.

![](_page_42_Picture_0.jpeg)

Comparaison des données d'identification avec celles hébergées chez l'opérateur. Transmission d'un score par donnée pour mesurer de la qualité des informations fournies par un client ou prospect.

![](_page_42_Picture_57.jpeg)

![](_page_42_Picture_3.jpeg)

![](_page_43_Picture_0.jpeg)

# **Sim Verify**

Protéger contre les actes malveillants grâce à une vérification en temps réel de l'ancienneté d'une carte SIM.

![](_page_44_Picture_0.jpeg)

#### Fraude à la carte SIM, comment ça marche ?

![](_page_44_Figure_2.jpeg)

![](_page_44_Figure_3.jpeg)

Activation de la nouvelle carte SIM = SIM SWAP Usurpation d'identité de la nouvelle carte des appels et SMS

Fraude sur les achats, transferts d'argent, changements de mot de passe, etc…

![](_page_44_Picture_7.jpeg)

### **SIM Verify**

#### Exemple

Mieux protéger les opérations en de changement de mot de passe

![](_page_45_Figure_3.jpeg)

**Etape 1**. Un utilisateur demande la réinitialisation de son mot de passe. L'opération est sécurisée par l'envoi d'un OTP par SMS

**Etape 2.** Le service en ligne estime qu'il y a un risque de fraude à la carte SIM. Il interroge l'opérateur mobile pour connaitre l'ancienneté de la carte SIM.

#### **Etape 3.**

Sur la base de la réponse de Mobile ID, le service en ligne décide : Cas OK : d'envoyer le SMS Cas KO : d'utiliser une autre méthode pour gérer l'opération sans risque de fraude.

![](_page_46_Picture_0.jpeg)

Protéger contre les actes malveillants grâce à une vérification en temps réel de l'ancienneté d'une carte SIM.

![](_page_46_Picture_35.jpeg)

![](_page_46_Picture_3.jpeg)

![](_page_47_Picture_0.jpeg)

# **Les atouts de l'offre**

#### **Fluide** En situation de mobilité, en présence de formulaire long ou d'écran trop petit

**Simple**

Selon vos exigences métiers Clic ok ou code personnel unique pour tous les usages

#### **Fiable**

Nous utilisons les données utilisées par l'opérateur dans sa relation clients

![](_page_47_Picture_7.jpeg)

**Compatible RGPD** Le client final valide systématiquement l'utilisation de ses données d'identification

#### **Multi-opérateur** La solution est universelle et interopérable sur le web et le mobile

#### **Données vérifiées**

Les informations clients sont contrôlées à la création de la ligne et vérifiées régulièrement dans le cadre de la gestion de la relation client.

## **Mobile<sup>[D]</sup>**

![](_page_48_Picture_0.jpeg)

## **Table Ronde – A la découverte de Mobile ID (suite)**

![](_page_48_Picture_2.jpeg)

## **Renan Abgrall** Bouygues Telecom

![](_page_48_Picture_4.jpeg)

## **Vincent Diego** SFR

![](_page_48_Picture_6.jpeg)

## **Amelia Newson Davis Orange**

![](_page_48_Picture_8.jpeg)

![](_page_49_Picture_0.jpeg)

## **Les bénéfices concrets pour les Services en Ligne avec MOBILE ID**

![](_page_49_Picture_2.jpeg)

![](_page_49_Picture_3.jpeg)

![](_page_49_Picture_4.jpeg)

![](_page_49_Picture_5.jpeg)

**Optimisation** du parcours utilisateur

Enrichissement des données clients

Augmentation des taux de conversion

Aide à la lutte contre la fraude

**Réduction** des coûts d'acquisition

# **Focus sur l'expérience Orange Bank**

![](_page_50_Figure_1.jpeg)

#### Données issues de l'activité secteur Bancaire d'Orange 90% = Nb de comptes ouverts avec un Abo mobile 90% = Nb de comptes ouverts par un **Titulaire**  $94\%*$ = Conformité entre le compte bancaire et le compte Orange \* Nom, Prénom et adresse postale

T4 2018

#### Réalisé 2019 :

- saisie systématique des moyens de contact pour tout nouvel abo mobile
- nettoyage des e-mail de contact inactifs depuis 6 mois
- enrichissement et de vérification des données en base Orange par le client

# MERCI

Afmm.fr Twitter : @MyAFMM